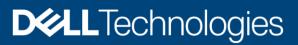

# **Dell DatalQ Best Practices Guide**

### Abstract

This white paper provides considerations and best practices for Dell DataIQ 2.2.x, including data management and storage monitoring.

August 2022

## Revisions

| Date          | Description                                                                     |
|---------------|---------------------------------------------------------------------------------|
| December 2018 | Initial release                                                                 |
| January 2019  | 3.0 MR release update                                                           |
| March 2020    | DatalQ V1 release update                                                        |
| June 2020     | Added sizing and installation guidelines, and storage monitoring best practices |
| December 2020 | DatalQ 2.1 release update                                                       |
| August 2021   | DatalQ 2.2 release update                                                       |
| August 2022   | Removed sizing guidelines and included use case cautions                        |

## Acknowledgments

Authors: Jason He, Lynn Ragan

This document may contain certain words that are not consistent with Dell's current language guidelines. Dell plans to update the document over subsequent future releases to revise these words accordingly.

Use, copying, and distribution of any software described in this publication requires an applicable software license.

Copyright © 2019–2022 Dell Inc. or its subsidiaries. All Rights Reserved. Dell, EMC, Dell EMC and other trademarks are trademarks of Dell Inc. or its subsidiaries. Other trademarks may be trademarks of their respective owners. [8/23/2022] [Best Practices] [H17560.6]

## Table of contents

| Re | evisions                                                      | 2  |
|----|---------------------------------------------------------------|----|
| Ac | knowledgments                                                 | 2  |
| Та | ble of contents                                               | 3  |
| Ex | ecutive summary                                               | 5  |
| Au | idience                                                       | 5  |
| 1  | Introduction                                                  | 6  |
| 2  | Architecture                                                  | 7  |
| 3  | Sizing guidelines                                             | 8  |
|    | 3.1 Sizing challenges                                         | 8  |
|    | 3.1.1 Data management                                         | 8  |
|    | 3.1.2 Storage monitoring                                      | 8  |
|    | 3.2 General disk sizing                                       | 9  |
|    | 3.2.1 Data management                                         | 9  |
|    | 3.2.2 Storage monitoring                                      | 10 |
| 4  | Installation guidelines                                       | 12 |
|    | 4.1 Selecting the right platform                              | 12 |
|    | 4.1.1 IPv6                                                    | 13 |
|    | 4.1.2 System hostname                                         | 13 |
|    | 4.2 Resource allocation                                       | 13 |
|    | 4.3 Planning disk space for data management                   | 13 |
|    | 4.4 Planning disk space for storage monitoring                | 14 |
|    | 4.5 Upgrade                                                   | 14 |
|    | 4.5.1 Preupgrade check                                        | 15 |
|    | 4.5.2 Additional considerations                               | 15 |
| 5  | Best practices                                                | 16 |
|    | 5.1 Data management                                           | 16 |
|    | 5.1.1 Volume configuration                                    | 16 |
|    | 5.1.2 Security                                                | 17 |
|    | 5.1.3 Configuration                                           | 18 |
|    | 5.1.4 Auto-tagging                                            | 18 |
|    | 5.1.5 File or folder user-configurable threshold restrictions | 19 |
|    | 5.1.6 General system and network                              | 19 |
|    |                                                               |    |

|   | 5.1.7 | Performance                                              | 20 |
|---|-------|----------------------------------------------------------|----|
|   | 5.2   | Storage monitoring                                       | 20 |
|   | 5.2.1 | Add cluster                                              | 20 |
|   | 5.2.2 | Data retention                                           | 21 |
|   | 5.2.3 | Quota dashboard                                          | 22 |
|   | 5.2.4 | Top N considerations                                     | 23 |
|   | 5.2.5 | Metric threshold alerts                                  | 23 |
| 6 | Back  | up and restore                                           | 26 |
| 7 | Trout | bleshooting and logs                                     | 27 |
|   | 7.1   | Pods status                                              | 27 |
|   | 7.2   | Logs                                                     | 27 |
| Α | Confi | guration examples                                        | 28 |
|   | A.1   | Data Mover plug-in                                       | 28 |
|   | A.2   | Root volume expansion (OVA) using logical volumes        | 31 |
|   | A.2.1 | Option A: single VMDK method                             | 31 |
|   | A.2.2 | Option B: multiple-VMDK method                           | 35 |
|   | A.3   | Replace the TimescaleDB partition for storage monitoring | 38 |
| В | Tech  | nical support and resources                              | 41 |
|   |       |                                                          |    |

## Executive summary

This document provides an introduction and architecture overview for Dell DataIQ and includes sizing and installation guidelines.

## Audience

This white paper is intended to help presales, storage architects, and administrators plan for and configure DatalQ.

## 1 Int

## Introduction

DatalQ is a comprehensive product for storage monitoring and dataset management. It delivers a unique method for managing unstructured data that is stored across multiple, heterogenous file and object storage platforms, either on-premises or in the cloud. It provides file system scanning, indexing, classification, and fast searching, and enables single-pane-of-glass visibility into all unstructured data assets under management. The storage includes Dell Technologies' first-party unstructured storage products such as Dell PowerScale, Dell ECS, and Dell Unity. It is also capable of providing a holistic data view across third-party and public-cloud file and object storage such as Amazon Web Services and Google Cloud.

DatalQ version 2.2.x provides high-resolution, detailed storage monitoring capabilities for PowerScale clusters. It surfaces current cluster health status along with tools to analyze a cluster's performance metrics for file system, user and client access, protocol latency, and network throughput. It uses the PowerScale OneFS PAPI to collect data for storage monitoring and does not use cluster resources beyond the data-collection process.

DatalQ is installed in two stages. The first stage installs the base RPM binary packages using the industrystandard YUM command. The second stage is an Ansible-scripted initialization process that is called with a single CLI command. For dataset management, DatalQ provides better search performance and more effective searches using the Apache Lucene search engine. Time binning allows users to classify and view files by last accessed and last modified categories. Also, users can access DatalQ databases for dataset management tasks through customized scripts using the secure Python API. For the detailed explanation of how to access the DatalQ IndexDB using the DatalQ API to generate custom reporting of tagged data assets, see the <u>DatalQ API: Data Insights and Analysis white paper</u>. For storage monitoring, DatalQ provides email notification for monitoring protocol latency, which you can enable by configuring metric threshold alerts in the storage system settings. Also, new storage standard or detailed reports are available for monitoring PowerScale clusters.

While DataIQ can be flexibly deployed in various solution scenarios, some use cases should be avoided, including:

- Managing cloud-based data repositories—DatalQ is fully capable of scanning remote/cloud-based S3 buckets. However, performance over a WAN is not guaranteed and may have stability issues.
- Large-scale data migrations—DatalQ can move very large amounts of data between file systems or between file and object S3 buckets. However, it is not architected or intended to be used for large-scale data-migration operations. Avoid using DatalQ as a file system synchronization tool. It is intended to be used as a manual data placement tool according to business process and data workflow on a case-by-case basis. For all data transfers, DatalQ is at the mercy of the target system performance load; for example, target storage platform traffic saturation adversely affects DatalQ data transfers.
- Internet-facing deployment—DatalQ was intended to be used primarily for on-premises data repositories or private network data storage monitoring. In that regard, treat DatalQ as an infrastructure server and afford it equivalent internal network security considerations.

## 2 Architecture

DatalQ is designed using a microservices architecture. Users access DatalQ through the WebUI or through HTTP, Python, or Java. DatalQ 2.2 consists of the following two main parts, as shown in Figure 1:

- **Storage monitoring (PowerScale only)**: Use the collector to collect monitoring data and store it in TimescaleDB for storage monitoring.
- **Data management**: Use the metadata scanner to scan and index unstructured file or object metadata and store it in RocksDB and LuceneDB for data management.

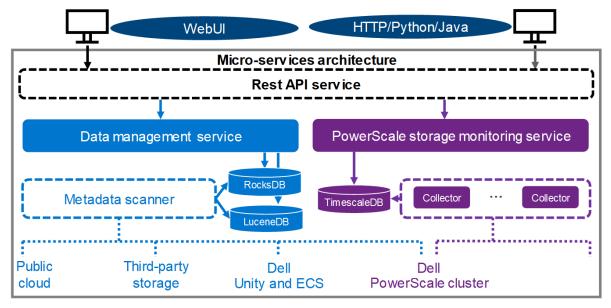

Figure 1 DataIQ 2.2 architecture

## 3 Sizing guidelines

Sizing estimates depend on the complexity of the DatalQ solution and requirements. No size can fit all hardware resources planned for DatalQ because every environment is different. Various factors determine resource requirements for DatalQ. Some customers use DatalQ only for storage monitoring, while others use it for dataset management or for both storage monitoring and dataset management.

The CPU, memory, and network are shared resources for storage monitoring and dataset management. DatalQ requires at least 64 GB of memory. DatalQ requires at least four processor cores, but we recommend using eight or more cores. DatalQ requires that the IP to be configured to enable the network connectivity. Public network or Internet access is not required for using the DatalQ dependencies RPM or for using the OVA installation method.

Note: DatalQ does not support IPv6, so it cannot be installed in an IPv6 environment.

For disk space, we recommend configuring independent partitions on the DataIQ host for data management (RocksDB) and storage monitoring (TimescaleDB). Hosting RocksDB, LuceneDB, or TimescaleDB on an NFS-mounted storage location is not supported. Using an NFS-mounted storage location incurs extra Network Layer Protocol overhead, and network issues might cause stability issues or data loss.

Provisioning sufficient disk space with a partitioning strategy is the most impactful preparation step to ensure smooth deployment of DataIQ and ease of management and upgrades, and to enable growth over time. This section offers an approximation of the disk-space resources required for storage monitoring and dataset management.

### 3.1 Sizing challenges

Disk-space requirements depend on various factors used for data management or storage monitoring. Some of these factors are under the control of DatalQ, while others are beyond the scope of DatalQ. This section describes the challenges of providing scale precision.

#### 3.1.1 Data management

The data management portion of the software writes to a RocksDB and a LuceneDB, which are installed and hosted on a specific mount point such as /mnt/ssd. This mount point (or subdirectory or folder) must exist before installation either in the form of a simple folder or as a mounted partition.

In either case, the underlying disk platform is required to be SSD for performance reasons. This mount point can be in the form of a single large SSD VMDK for the entire operating system. Also, this mount point can be for the DataIQ application (such as the OVA by itself) or for an SSD partition or VMDK mounted to /mnt/ssd. Whether you use a mounted partition or a simple folder, we recommend creating the /mnt/ssd mount point before installing DataIQ for the installation to be successful and the application to be stable.

### 3.1.2 Storage monitoring

The general considerations for storage monitoring disk space are as follows:

- Number of clusters: DatalQ supports up to 70 PowerScale clusters for storage monitoring.
- **Number of nodes**: DatalQ supports up to 2,000 PowerScale nodes for storage monitoring.
- Data collection: DataIQ uses different data collection strategies for different dashboards.
- Data retention: DataIQ provides a data retention feature and can only delete older monitoring data.

• **Data backup**: DatalQ provides a data backup feature for storage monitoring (see Backup and restore).

Also, the DataIQ alert feature indicates when to expand disk space or stop adding clusters to DataIQ. DataIQ issues a warning alert in the UI notification area when the disk space meets the following condition:

Disk Free Space < 40 GB

DatalQ sends an alert and stops collecting storage-monitoring data when disk space meets the following condition:

Disk Free Space < 20 GB

DataIQ resumes collecting storage monitoring data when disk space meets the following condition:

Disk Free Space > 60 GB

**Note:** Storage monitoring consumes disk space. We recommend configuring email alerts also. For detailed information about how to configure email alerts, see the *DataIQ Admin Guide*.

### 3.2 General disk sizing

The general rule for sizing is to use a strategy that includes the option of setting aside additional disk resources for the purpose of expanding the planned capacity.

A best practice is to assign designated disk partitions or VMDKs for the separate functions of storage monitoring and dataset management. These partitions can be either static primary partitions (for solutions not expected to exceed assigned disk resources) or logical-volume-managed partitions, which enable the solution to be extended if needed.

The root file system must have room for the supported Linux operating system to reside. The DatalQ application is installed into /opt and creates an install folder tree below /opt. If /opt is also a separate partition, it must be at least 20 GB of space **not including** provisioned space for the TimescaleDB storage monitoring data.

Also, take caution with /var because DataIQ uses /var/lib to store its Docker images (/var/lib/docker) and Kubernetes nodefs (/var/lib/kubelet). A best practice is to leave at least 40 GB of space to house the pods used in the DataIQ application.

DatalQ must have at least 60 GB of space if /opt and /var/lib are in the same partition.

#### 3.2.1 Data management

When sizing a DatalQ solution, consider the complexity of the customer storage environment and the total number of files, folders, and objects per volume.

Some general architecture concepts might be useful to help size a customer solution. For instance, DatalQ might have several Data Mover Worker Nodes that are operating together to facilitate a single storage platform, enabling a scalable model. Workloads can be distributed across the external Data Mover Nodes in a scale-out fashion.

The most important consideration for data management is how many files or objects will be scanned over time and what the tagging policy will be.

**Note:** A mass file-system migration is not an intended use case for DataIQ. High-volume performance benchmarks have not been established.

#### 3.2.1.1 SSD for index database

The DataIQ server requires an SSD tier that must be mounted under a specific mount point, such as /mnt/ssd.

**Note:** Extensive tagging also adds to the index database and increases the rate at which this resource is consumed. It can also slow down database functions. Therefore, restrict individual file tagging only to specific temporary use cases. In general, a top-down folder tagging approach is recommended.

#### 3.2.1.2 Server sizing guidelines

Sizing DatalQ server RAM no longer depends on the file and directory count because the index folder has been moved to SSD. As noted previously, using SSDs is now a requirement for the index database.

DatalQ server-sizing guidelines are as follows:

- The DatalQ index folder must be on an SSD-mounted volume.
- Ensure there is sufficient storage space for the DatalQ data backup feature for dataset management monitoring (see Backup and restore).
- Ensure that the server has a minimum of 64 GB RAM. Extra memory might be required to support a large number of concurrent users, scans, or searches.
- Use eight CPU cores for virtualized environments.

The object database consists of 1 KB per directory. Tag information is contained within that 1 KB for each folder.

#### 3.2.1.3 Physical host machines for best performance

In most situations, you can run both the DatalQ server host and external Data Mover Nodes on VMs. Physical hosts might be advisable for external Data Mover Nodes that are configured for network pipes and use high CPU for checksum calculations.

In most business cases, using these resource guidelines is sufficient for virtualized deployments, including external Data Mover Worker Nodes. Since DataIQ is not positioned as a mass data-migration tool, large-scale data-archive retrieval tool, or primary data-access tool, high performance is not generally a requirement.

#### 3.2.2 Storage monitoring

We recommend the following general sizing rules for storage monitoring:

- Always add more disk resources to the planned capacity to allow for monitoring-data growth.
- Never underestimate the size of the disk requirements for monitoring.
- Consider the monitored data retention policy, which affects the amount of disk consumed. See Data retention.

The disk-space requirement depends on various factors, such as the number of PowerScale nodes monitored, the number of PowerScale clusters monitored, load rate, data-backup strategy, and data-retention settings. DataIQ regularly backs up data automatically, but the backup can be disabled or defined as needed. The data-retention policy is disabled by default, but it can be enabled and configured.

**Note**: The PowerScale administrator can create more than 100 OneFS objects such as quotas and users. More than 100 clients can access the PowerScale cluster. These scenarios might require more disk space for storage monitoring.

## 4 Installation guidelines

Enterprises must meet software and security requirements in their environments because those requirements determine the platform on which DatalQ is installed. Before installing DatalQ, determine the most suitable platform.

Note: Dell's Professional Service team engagement is required for deploying DataIQ in large environments.

Position a DataIQ host similar to any other infrastructure server—that is, given the same safeguards, network planning, and resource allocation depending on the intended load. Recognize that DataIQ has two independent databases running congruently if both OneFS monitoring and dataset management functions are configured.

Most DataIQ issues can be traced back to insufficient host resources, primarily disk and memory.

## 4.1 Selecting the right platform

DatalQ is flexible and can be installed on the platform that best suits the needs of the enterprise by using either the preinstalled OVA or customer-provided host. Although the following two platforms have no significant differences in performance or operations, we recommend learning about how the choice of platform affects your operations:

• **Open Virtual Appliance (OVA)**: This option is an excellent choice for customers who already have an existing VMware virtualization environment.

VMware ESXi versions 6.5, 6.7, and 7.0 are supported.

To install DatalQ:

- i. Download the DataIQ OVA/vm installer and set up a new VM by deploying the OVA to the VMware virtualization environment. This VM has CentOS installed and DataIQ RPM files installed.
- ii. Allocate and configure hardware resource to the VM, including CPU, memory, disk, and network.
- iii. Run the dataiq init command to initialize DatalQ.
- **Red Hat Enterprise Linux, CentOS, or Oracle Linux**: This option is a choice for customers who must meet their own or predefined software and security requirements.

Supported operating systems include 64-bit versions of:

- CentOS 7.6, 7.7, 7.8, 7.9
- Red Hat Enterprise Linux Server 7.6, 7.7, 7.8, 7.9
- Oracle Linux 7.6,7.7,7.8, 7.9 using the Oracle Red Hat Compatible Kernel (RHCK)

Note: DatalQ versions earlier than 2.1.1.0 do not support either CentOS 7.9 or Red Hat Enterprise Linux 7.9.

To install DatalQ:

i. Download the DataIQ RPM file and upload the RPM file to the Red Hat Enterprise Linux or CentOS host.

- ii. Allocate and configure hardware resources to the Red Hat Enterprise Linux or CentOS host, including the CPU, memory, disk, and network.
- iii. Install the DatalQ RPM file and run the dataiq init command to initialize DatalQ.

Note: You must uninstall or shut down dnsmasq if it is installed on Red Hat Enterprise Linux or CentOS.

#### 4.1.1 IPv6

DatalQ does not support IPv6, so DatalQ cannot be installed in an Ipv6-only environment. However, do not disable IPv6, even though it is not required.

DatalQ supports IPv4 only.

#### 4.1.2 System hostname

Before installing DataIQ, you must set the hostname at the operating-system level. Set the hostname in the Fully Qualified Domain Name (FQDN) format such as dataiq.mycompany.com. Ideally, create a matching entry as an A-level record in the DNS domain for the customer network. During initialization of the DataIQ software, the FQDN and the IP address of the DataIQ server must be correct.

Setting the hostname in the FQDN format should be consistent with DNS standards. Case sensitivity is a concern because the keycloak authentication pod compresses upper and lowercase text to lowercase. This setting affects whether the WebUI can be called through FQDN or by IP address.

### 4.2 Resource allocation

With DataIQ, there are no reservations on CPU, memory, disk, and network requirements, which means that the installation does not fail if the minimum resource requirements are met.

We recommend installing DatalQ on a dedicated host, whether physical or virtual. Usually, a virtual host provides sufficient performance.

Should detailed sizing guidance be required, address questions about specific DatalQ server sizing to the presales account team or, as part of a services engagement, to Professional Services.

**Note**: Dell Support will assist with break-fix issues for existing DataIQ installations but is not chartered to assist with installation planning.

### 4.3 Planning disk space for data management

During DataIQ installation, you must provide a path to the SSD partition mount location. In user documentation, the standard of /mnt/ssd is used. However, DataIQ supports any path or mount point if the DataIQ administrator provides the full path during installation. The SSD partition is critical to the performance and operation of the Index database, which contains the file and folder path information (metadata) from each scan and from data-tagging operations.

**Note**: Even if customers are not planning to use the data management functionality, the basic software and database components are still installed. There must be an explicit path to a location that is equivalent to /mnt/ssd. Do not use root folder *I* as an install path.

## 4.4 Planning disk space for storage monitoring

DatalQ must scale vertically to monitor and manage more OneFS clusters after DatalQ is installed. The increased monitoring data will result in additional space requirements for TimescaleDB. TimescaleDB is in /opt/dataiq/maunakea/data/. A flexible /opt/dataiq/maunakea/data/ partition, which can grow with new resource demands, is required. Also, if a backup is configured, more backup space must be planned. The space in /opt/dataiq/maunakea/data/ must be flexible to allow expansion because the partition is located under /opt/dataiq/maunakea/data/.

**Note:** TimescaleDB (/opt/dataiq/maunakea/data/timescale) can be moved and mounted in a new partition instead of the default partition. This movement prevents unnecessary space consumption in the /opt/dataiq/maunakea/data/ partition. For information about replacing the TimescaleDB partition, see Replace the TimescaleDB partition for storage monitoring.

To use a volume manager to extend the /opt/dataiq/maunakea/data/ partition, we recommend that you follow these guidelines:

- With **OVA**, extend the /opt/dataiq/maunakea/data/ partition according to sizing guidelines. Also, Logical Volume Manager (LVM) is installed with OVA.
  - Use the VMware vSphere Web Client to expand the installation disk space in the underlying datastore or to add a disk to the VM.
  - Expand the space of the /opt/dataiq/maunakea/data/ partition on CentOS.
- With **Red Hat Enterprise Linux or CentOS**, the /opt/dataiq/maunakea/data/ partition might need to be extended according to sizing guidelines. We recommend installing LVM on Red Hat Enterprise Linux or CentOS.
  - Ensure that there is free space to extend the /opt/dataiq/maunakea/data/ partition.
  - Expand the space of the /opt/dataiq/maunakea/data/ partition on Red Hat Enterprise Linux or CentOS.

**Note:** For information about extending the TimescaleDB partition, see Root volume expansion (OVA) using logical volumes.

## 4.5 Upgrade

Upgrading DatalQ to a later version provides new features and fixes. The following table shows the upgrade paths that DatalQ supports.

| Upgrade from | Upgrade to                      |           |              |              |  |  |  |
|--------------|---------------------------------|-----------|--------------|--------------|--|--|--|
|              | DatalQ 1.0 DatalQ 2.0 DatalQ 2. |           | DatalQ 2.1.x | DatalQ 2.2.x |  |  |  |
| DatalQ 1.0   | -                               | Supported | Supported    | Supported    |  |  |  |
| DatalQ 2.0   | -                               | -         | Supported    | Supported    |  |  |  |
| DatalQ 2.1.x | -                               | -         | Supported    | Supported    |  |  |  |
| DatalQ 2.2.x | -                               | -         | -            | Supported    |  |  |  |

Table 1 DatalQ upgrade paths

### 4.5.1 Pre-upgrade check

We recommend completing the following pre-upgrade checks before performing a DataIQ upgrade:

- Ensure that the status of all pods is **running** or **completed**.
- Ensure that sufficient disk space is configured on the DataIQ host to meet the space requirements of the later version of DataIQ.
- Ensure that no backup or restore jobs are running.

**Note**: It often proves necessary to uninstall the Data Mover plug-in from the DataIQ server before running the **dataiq init** process for upgrade. The upgrade process might fail if the Data Mover plug-in is installed and running. Be sure to make a copy of any customized Data Mover configurations so they can be reapplied after completing the upgrade.

#### 4.5.2 Additional considerations

The general considerations for upgrading DataIQ are as follows:

- Before upgrading DataIQ, back up DataIQ to a separate location.
- After upgrading DataIQ, use a later version of the plug-in to upgrade the installed plug-in.
- To roll back to the original version of DataIQ, uninstall DataIQ and reinstall the original version.
- Use DatalQ backup scripts to perform system backup before any modification of a running DatalQ instance.

**Note**: DatalQ 2.2 uses a new TimescaleDB schema. After DatalQ is upgraded to 2.2, the data migration service needs to migrate monitoring data to use the new TimescaleDB schema. The data migration temporarily requires one-third of the space size of TimescaleDB (/opt/dataiq/maunukea/data/timescale), DatalQ releases the temporary space after data migration. The duration of the data migration task depends on the size of the monitoring data.

## 5 Best practices

This section explains the best practices for storage monitoring and dataset management with DataIQ.

### 5.1 Data management

#### 5.1.1 Volume configuration

#### 5.1.1.1 Volumes: File system mount and scanning

DatalQ scans and indexes network-attached file systems including NFS and SMB. Read-only privileges can be used to preserve security when mounting network-shared file systems to the DatalQ server. File systems are mounted manually using standard Linux mount commands at the command line on the DatalQ server host and configured as volumes using the DatalQ WebUI.

**Note**: Volume naming is case-sensitive and must match exactly for the DataIQ server WebUI, command-line configuration files, and Data Mover plug-in.

Because DataIQ uses a containerized microservices architecture, all mount points that are used to create volumes for scanning must be mounted under /mnt. For example:

```
/mnt/ssd
/mnt/NFS-test1
/mnt/NFS-Prod1
/mnt/SMB-Prod2
```

For external Data Mover Worker Nodes, the mount points should match the mount points configured on the DatalQ server. Mounted network shares must be notated in the workers.cfg file, located under /usr/local/data\_mover\_workers/etc. The volume names must match. The configuration file must be formatted as valid YAML and in a similar way as the following example (precise indenting and spacing is critical).

The configuration file, workers.cfg, has a vol\_attributes: section. The following line provides the Volume name in quotes, which must match the Volume name on the DatalQ server. The third line uses the key-value name mount point:, which must be present, and identify the full path mount point value.

#### 5.1.1.2 NFS mount: no root squash

For DatalQ to have NFS-permissions access for scanning and indexing, DatalQ administrators must properly format the NFS exports. In the OneFS WebUI, under the Protocols tab, there is a place to specify this information:

- NFS Clients
- Always read/write clients
- Root Clients

At a minimum, ensure that both NFS Clients and Root Clients have an entry for the IP address of the DataIQ server. For full access, enabling the plug-in functionality to work, ensure that **Always read/write clients** includes an entry for the IP address of the DataIQ server.

Previous versions of the software suggested that **no\_root\_squash** be used in their mounts or exports. The **root** user would encounter permission errors when trying to scan if this flag is not set when NFS file systems are mounted. However, previous Isilon best practices identified this setting as a potential security risk and deprecated the practice. For isolated test labs that are in a trusted environment, this setting might be a quicker option for test purposes.

#### 5.1.1.3 S3 (AWS, ECS, GCP) access DatalQ server

For scanning and indexing S3 bucket data, you must set up a credentials file, which DatalQ server uses to access the ECS S3 endpoint URL.

Edit the /opt/dataiq/maunakea/aws/credentials file, replace the following with the credentials for the S3 ECS endpoint, and save the file:

```
[ecs]
aws_access_key_id=<your bucket's access key>
aws secret access key=<your bucket's secret access key>
```

The [ecs] identifier can be any value and is used in the WebUI when ECS targets are configured.

The two entries correspond to Username and Secret Key for any S3 user on ECS.

The [default], shown as [ecs] in this example, can be any keyword value, such as corp or ECS target. However, it must match the value referenced in the S3 endpoint configuration UI window.

#### 5.1.1.4 Supported cloud providers

DatalQ supports cloud providers that use the S3 protocol. Primarily, S3 is suitable only for ECS on-premises, ECS cloud-hosted environments, and Amazon Web Services (AWS). Google Cloud is also supported.

#### 5.1.2 Security

#### 5.1.2.1 Server passwords

DatalQ administrators are required to change the administrator password of DatalQ upon logging into the WebUI for the first time to improve the security of the system. Server passwords are separate from the native-server-host passwords.

Disable anonymous users or groups unless a policy exists to allow anonymous user login.

#### 5.1.2.2 LDAP and cleartext

DatalQ provides user authentication using either Active Directory or LDAP. If Active Directory is used, DatalQ supports inherited groups. DatalQ connects to Active Directory over LDAP or LDAPS. Using LDAP sends the administrator password in clear text. LDAPS encrypts passwords; however, an Active Directory trusted CA certificate must first be imported and installed in the DatalQ server. DatalQ includes an onboard script to help with that process. LDAPS is recommended for securely managing Active Directory user and group authentication.

#### 5.1.3 Configuration

You can configure both the DatalQ server and Data Mover plug-in using the DatalQ WebUI.

#### 5.1.3.1 Format of YAML configuration files

When editing the DataIQ Data Mover plug-in YAML configuration files, ensure that the YAML configuration files are only using spaces and not tabs. Also, ensure that the indentation matches exactly. Format the configuration file similarly to this example. The format of configuration files is slightly different in the DataIQ Data Mover configuration than in the external Data Mover Worker configuration, with a value: section present in the DataIQ Data Mover configuration but not in the external Data Mover Worker configuration.

#### 5.1.3.2 Boolean values and numbers

Keep Boolean values and numbers unquoted but keep all other values in quotes.

#### 5.1.3.3 Data Mover configuration

Volume names configured on the Data Mover must match the DatalQ server volume names exactly. The volume name must begin with a /.

#### 5.1.4 Auto-tagging

Auto-tagging is the system method of tracking items, and it generally occurs when DatalQ scans a file system. Auto-tagging rules are built within the auto-tagging configuration setting window.

#### 5.1.4.1 Pre-existing customer tags

Custom tags do not flow from file system to ECS. DataIQ does not absorb existing tags, which may be assigned to data resident on other systems. The DataIQ auto-tag engine is responsible for assigning tags and tag values.

#### 5.1.4.2 Regex rules built on virtual path

Always build rules based on the virtual path for the volume rather than the mount point for the volume.

#### 5.1.4.3 Match regex rule to end of search item

Match the regex rule all the way through to the end of the item, either through a directory name or filename.

#### 5.1.4.4 Auto-tag rule changes and rule hierarchy

Tags remain on an item only if the auto-tag matching rules that apply to that item have not changed. Any matching rule that is modified adjusts tagging when the next schedule scan occurs. Also, if the order of rules or patterns in the auto-tag configuration changes, some tags might be altered. This is because a path is only tagged with the first regex pattern and rule that it matches, even though multiple rules might apply to the same file. All patterns or rules that follow in the same rule set are ignored after a pattern or rule has already been applied from within that set.

### 5.1.5 File or folder user-configurable threshold restrictions

#### 5.1.5.1 Maximum objects in a folder

The **maxObjectsInFolderEnumeration** option is a guardrail for the maximum number of objects in a single folder. Most file systems have a limit to the number of objects that are allowed in a single folder. When this number is exceeded, several issues might arise. Most notably, it might become impossible to list the contents of a folder. Under normal indexing operation, DatalQ stops folder enumeration when it encounters more than one million objects in a single folder. The thread that performs that enumeration throws an error and moves on to the next item to be indexed. This process indicates to DatalQ administrators that the file system might have an underlying issue. Performance often suffers from enumeration of folders that exceed the file system's recommendations for file counts. This setting can be adjusted to ensure that the enumeration continues. An administrator can expect significant scan-performance issues when there are an unbounded number of objects in a single folder. In such case, the administrator can fix the underlying problem by consulting their file system vendor. The option defaults to one million.

maxObjectsInFolderEnumeration = 1000000

This section is tunable for different work circumstances in which a separate patternStartLimitMode variable is provided to customize the pattern starting points within the filenames that are being counted.

#### 5.1.6 General system and network

DatalQ operates on standard TCP ports, most of which are configurable by editing the configuration files. We recommend leaving the ports to their default assignments, which include the following:

- DataIQ WebUI (HTTP port) = 443
- Data Mover plug-in communication to DataIQ Server = 443

#### 5.1.6.1 Avoid placing DatalQ server on multipurpose servers

On a multipurpose server, hosting DatalQ and other applications might cause issues due to conflicts on ports that are used by DatalQ and by some DatalQ plug-ins (like the Data Mover). We recommend using a dedicated server host for each instance of DatalQ (server or external Data Mover Node) to avoid potential network port or resource conflicts.

#### 5.1.6.2 Avoid placing DatalQ server as a publicly accessible web host

DatalQ is not positioned to be a publicly accessible web host. Instead, place DatalQ in a secure server environment that is protected by standard network security layers such as firewall rules, monitored subnets, so forth. In addition, only specific users should be granted root access to the host operating system. Within DatalQ, establish specific users, roles, and groups to minimize security risks inherent with data access privileges.

### 5.1.6.3 Separate dedicated DataIQ server and Data Mover

A best practice is to use a dedicated DatalQ server and an external Data Mover Worker Node or Nodes. The DatalQ server is a high-performance database engine. Its dedicated functions are scanning, indexing, tagging, search, WebUI, authentication, and assigning Data Mover jobs. Data Mover jobs are I/O-intensive. While the DatalQ server has a single Data Mover Worker pod (when Data Mover is installed), it is primarily used for setup and testing. For customers who rarely use the Data Mover, this might be sufficient. However, if the workflow use case is for more regular and active data movements, we recommend having at least one external Data Mover Worker Node.

#### 5.1.6.4 Correct time

For the Data Mover and DataIQ, when dealing with S3 data stores that use SSL, ensure that their servers have the correct date, time, and time zone. SSL-certificate-authenticated encryption is time-sensitive.

We recommend that both DatalQ and ECS S3 targets be synchronized to the same NTP sources and rely on Network Time Protocol (NTP) services.

#### 5.1.7 Performance

#### 5.1.7.1 Scan threads

Performance is a configurable factor for both the DataIQ server and Data Mover plug-in (dedicated external Data Mover Node) in terms of Worker processes that may be optimized. These processes can be adjusted by altering the configuration files or temporarily adjusted on a job-by-job basis through the UI. The default is a Worker process setting of **10** per Data Mover Worker Node. This setting is safe for most situations. DataIQ administrators can configure this setting using the WebUI by editing the volume configuration. In this way, the threads settings can be adjusted on a per-volume basis. DataIQ administrators can apply the thread value to either or both Scheduled Scan Threads and Manual Scan Threads.

Scheduled Scan Threads = 10 (default is a value of 1)

Manual Scan Threads = 1

On servers that are provisioned with CPU, memory, and SSDs according to best practices, thread counts as high as 32 threads can be sustained without issue on the server.

### 5.2 Storage monitoring

This section explains the best practices for storage monitoring.

#### 5.2.1 Add cluster

Consider the following two points before adding a cluster to DatalQ. These considerations explain how the options affect your operations.

- Disable/Enable certificate verification:
  - The default setting is to disable certificate verification, which is insecure.
  - Use certificate validation to ensure the authenticity of the cluster. For detailed information about how to add a cluster to DataIQ with certificate verification enabled, see the DataIQ Admin Guide.

**Note**: When you add new nodes to the cluster or upgrade OneFS to a higher version, you do not need to update the existing certificate. DatalQ can continue to monitor the cluster.

- User for connecting the cluster:
  - Use the OneFS root user to connect a cluster to DatalQ for monitoring.
  - If the OneFS root user is not allowed to connect a cluster to DataIQ, run the following command on the DataIQ host to create a **dataiq** user on OneFS.

[root@dataiq ~]# /opt/dataiq/bin/svc\_dataiq\_onefs\_user.sh start

 The minimum privileges are assigned to the dataiq user. Use the dataiq user to connect a cluster to DataIQ for monitoring. The following list shows the OneFS minimum privileges that are required to connect a cluster to DataIQ for monitoring.

#### OneFS minimum privileges for connecting cluster to DatalQ:

- ISI\_PRIV\_LOGIN\_PAPI
- ISI\_PRIV\_STATISTICS
- ISI\_PRIV\_CLOUDPOOLS
- ISI\_PRIV\_NDMP
- ISI\_PRIV\_SMARTPOOLS
- ISI PRIV ANTIVIRUS
- ISI\_PRIV\_EVENT
- ISI\_PRIV\_JOB\_ENGINE
- ISI\_PRIV\_SYNCIQ
- ISI\_PRIV\_NETWORK
- ISI\_PRIV\_QUOTA
- ISI\_PRIV\_SNAPSHOT
- ISI\_PRIV\_DEVICES
- ISI\_PRIV\_SYS\_TIME
- ISI\_PRIV\_REMOTE\_SUPPORT
- ISI\_PRIV\_CLUSTER

**Note:** DatalQ does not support adding clusters that use IPv6. The OneFS version must be 8.0.0 or later for storage monitoring. Starting from OneFS 9.2.0.0, the basic authentication is disabled by default. DatalQ versions earlier than DatalQ 2.1.1.0 do not support adding clusters running OneFS 9.2.0.0 or later. You can temporarily enable the basic authentication on the cluster before adding the cluster to DatalQ. After adding the cluster to DatalQ for storage monitoring, you can disable the basic authentication on the cluster. Starting from DatalQ 2.1.1.0, DatalQ supports adding clusters running OneFS 9.2.0.0 or later.

#### 5.2.2 Data retention

If the data retention policy is disabled or not configured on DataIQ, the amount of monitoring data will increase over time. In this case, the storage space might run out. We recommended configuring the data retention policy according to your projected growth needs and enable it so that unnecessary monitoring data is deleted in TimescaleDB to free up storage space.

For example, Figure 2 shows that the monitoring data will be retained for six months. In this case, the following actions occur:

- All monitoring data older than 6 months is deleted in TimescaleDB.
- DatalQ checks TimescaleDB every day and deletes monitoring data that is older than 6 months.

**Note:** The retention policy is applied according to the time of the DatalQ host. DatalQ compares the timestamp of the DatalQ host with the timestamp in the file metadata.

| Configure data retention policy |       |          |  |  |  |  |  |  |  |
|---------------------------------|-------|----------|--|--|--|--|--|--|--|
| Specify data retention time i   |       |          |  |  |  |  |  |  |  |
| * Retain new files for          | 6     | Months 🗸 |  |  |  |  |  |  |  |
|                                 | Apply | Cancel   |  |  |  |  |  |  |  |

Figure 2 Data retention policy

#### 5.2.3 Quota dashboard

The Quota dashboard includes data tables about accounting quotas and enhancement quotas. This section explains the considerations about the accounting quotas.

The DatalQ **Quota dashboard** lists the data table about **Top N directories by max physical**, as shown in Figure 3. Because capacity statistics are collected through the OneFS quota PAPI, a PowerScale administrator must create an accounting quota for a directory. This accounting quota does not limit disk usage. For details about creating accounting quotas on OneFS, see the <u>OneFS CLI Command Reference</u>.

| Quota dashb         | oard             |                           |                   |                                 |                   |                                                        | 🖸 💿 Last 1 hour u                                        | ଳ •  ସ୍ <i>ଅ</i> 1      |
|---------------------|------------------|---------------------------|-------------------|---------------------------------|-------------------|--------------------------------------------------------|----------------------------------------------------------|-------------------------|
| Cluster hop-isi-v - | Top 15 - sectio  | n 1: accounting quotas by | max physical - si | ection 2: enforcement quotas by | time to full - on | ly show limit hard - st                                | atus All -                                               |                         |
| eath                |                  |                           |                   |                                 |                   |                                                        | ≡ Dashb                                                  | ooards 🛛 🗮 Detailed rep |
|                     |                  |                           | Section 1: top 15 | directories and users f         | or accounting que | otas                                                   |                                                          |                         |
|                     |                  |                           | 1                 | op 15 directories by max phys   | ical              |                                                        |                                                          |                         |
| Cluster             | Path             | Max physical              | Max FS logical    | Max app logical                 | Max file count    | Capacity growth<br>rate per week<br>across time window | File count growth<br>rate per week<br>across time window | Detail link             |
| hop-isi-v           | /ifs/Sales       | 233.07 GiB                | 174.22 GiB        | 174.22 GiB                      | 2К                | 0 B                                                    |                                                          | View more detail        |
| hop-isi-v           | /ifs/Sales/team1 | 102.30 GiB                | 76.46 GiB         | 76.46 GiB                       | 784               | 0 B                                                    |                                                          | View more detail        |
|                     |                  |                           |                   |                                 |                   |                                                        |                                                          |                         |

Note: Do not create quotas on /ifs. Quotas on /ifs are a violation of the OneFS best practices.

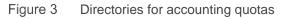

**Note:** If you do not create an accounting quota in OneFS (see Figure 3), the data table **Top N directories by max physical** shows no data.

The DatalQ **Quota dashboard** also provides the data table about **Top N users by max physical**, as shown in Figure 4. Because capacity statistics are collected through the OneFS quota PAPI, a PowerScale administrator must create a user accounting quota for a directory. This accounting quota does not limit disk usage. For details about creating accounting quotas on OneFS, see the <u>OneFS CLI Command Reference</u>.

| 📲 Quota dashboa     | rd       |                                 |                |                                  |                |                                                        | 6                                        |             | କ୍ର୍ <i>ପ୍</i> 1h ବ |
|---------------------|----------|---------------------------------|----------------|----------------------------------|----------------|--------------------------------------------------------|------------------------------------------|-------------|---------------------|
| Cluster hop-isi-v - | Тор 15 - | section 1: accounting quotas by | max physical 👻 | section 2: enforcement quotas by | time to full 🗸 | only show limit hard -                                 | status 🛛 All 👻                           |             |                     |
| path                |          |                                 |                |                                  |                |                                                        |                                          | ≡ Dashboard |                     |
|                     |          |                                 |                | Top 15 users by max physical     | ]              |                                                        |                                          |             |                     |
| User                | Туре     | Max physical                    | Max FS logical | Max app logical                  | Max file count | Capacity growth<br>rate per week<br>across time window | File count<br>rate per w<br>v across tin | eek         | tail link           |
| root (UID:0)        | user     | 233.07 GiB                      | 174.22 GiB     | 174.22 GiB                       | 2 K            | 0 B                                                    |                                          | Vie         | w more detail       |
| Kim (UID:2002)      | user     | 69.98 GiB                       | 52.36 GiB      | 52.35 GiB                        | 177            | 2.99 KiB                                               |                                          | Vie         | w more detail       |

#### Figure 4 Users for accounting quotas

**Note:** If you do not create an accounting quota in OneFS (see Figure 4), the data table **Top N users by max physical** shows no data.

#### 5.2.4 Top N considerations

If all historical monitoring data is maintained, monitoring data grows quickly, and more storage space is required to meet the data growth. Also, when there is too much monitoring data, the performance of accessing the dashboard is also affected.

To minimize data growth when monitoring at scale, DatalQ uses the top-N strategy for some dashboards, such as the capacity dashboard, and client and user performance dashboard. Top N views are predefined for data collection to display only the useful data and reduce disk usage of DatalQ storage monitoring. In dashboards that show the top N view, the number of entries that are displayed is selectable. For example, in the **Capacity Dashboard**, when the chart is sorted by **Growth Rate** and Top N = 5, only the top five fastest-growing clusters are shown.

#### 5.2.5 Metric threshold alerts

Beginning with DataIQ 2.1, DataIQ provides an alerting mechanism for protocol latency issues, as shown in Figure 5. DataIQ administrators can configure metric threshold alerts in the storage system settings. The Grafana alert engine checks for protocol latency issues every five minutes. When the protocol latency on a cluster exceeds a predefined condition, DataIQ sends an email notification to the predefined user.

#### **Best practices**

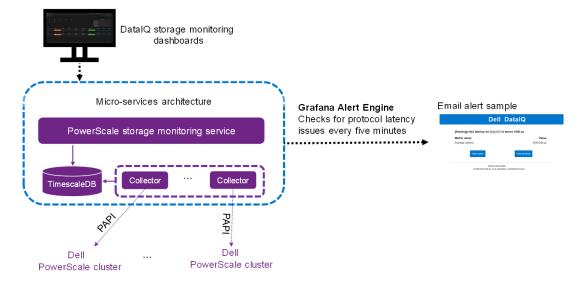

Figure 5 Alerting mechanism for protocol latency

Note: DatalQ 2.1 only supports protocol latency alerts.

The general considerations for metric threshold alerts are as follows:

• We recommend configuring and enabling the NTP service on both DatalQ host and all clusters. When any cluster is delayed by five minutes from the DatalQ host, DatalQ blocks the protocol latency alerts. The following error message is triggered on the DatalQ UI.

```
DataIQ has detected a mismatch between the system time on the cluster 192.168.0.1 and the system time in DataIQ.
Please review the NTP settings for both the cluster and DataIQ and try again
```

• We recommend configuring more CPU resources for the DataIQ host when the number of clients is close to the maximum number of alert rules of 70,000. When the number of clients exceeds the maximum number of alert rules of 70,000, DataIQ blocks the protocol latency alerts. The following error message is triggered on the DataIQ UI.

```
The input number of clients exceeds the maximum alert rule sum of 70000 (70001/70000).
Please reduce the number of clients.
For more information on alert rule limits, please see the DataIQ Admin Guide.
```

• Instead of cross-joining all clusters with all protocols for all specified clients, we recommend specifying both the cluster list and the protocol list to meet the requirements, as shown in the following example:

```
protocol_latency:
- client: [192.168.0.1, 192.168.0.2]
cluster: cluster-1-name
protocol: [nfs3, nfs4, smb1, smb2]
condition:
    above: 1000
```

• Alert rule changes do not physically delete the rule from the backend of the system. When the system reaches the maximum system limit, call Dell Support to delete the alert rule.

## 6 Backup and restore

DatalQ provides a command-line utility for backup and restore. This feature can protect against data loss when DatalQ is unavailable, covering events such as a system crash, upgrade failure, or hardware damage.

Note: For detailed information about how to backup and restore DataIQ, see the DataIQ Admin Guide.

Three kinds of data are involved when a backup is triggered:

- **System configuration data**: Includes the configurations on DataIQ, such as volumes for scanning or clusters for monitoring. The system-configuration data backup is stored in the user-defined path in the backup command line.
- RocksDB and LuceneDB data: Used for data management. The default backup path is /mnt/ssd/data/claritynow/ssd/backup.
- **TimescaleDB data**: Used for storage monitoring. The default backup path is /opt/dataiq/backup/timescale.

**Note:** The data management service shuts down for one or two minutes when a backup is triggered. It returns online automatically.

These backups require additional space for each backup, and the backup file appends the new delta for each incremental backup. We recommended planning for backup directories to be mounted from low-cost storage and independent network locations. RocksDB, LuceneDB, and TimescaleDB backups can be moved manually to the low-cost storage to free up the primary storage space. The advantages are as follows:

- DatalQ administrators can use the backup stored in the low-cost storage to restore DatalQ if the primary storage is unavailable.
- The space requirement for backups could be large over time. It is ideal to store backups in cheaper and most cost-effective storage.

**Note:** Before restoring DatalQ, DatalQ administrators must copy RocksDB and TimescaleDB backups to their default backup directories. Otherwise, volumes must be rescanned, and there will be no historical statistics for the monitored clusters. After restoring DatalQ, the plug-in configuration file is restored, but DatalQ administrators must install the plug-in.

## 7 Troubleshooting and logs

This section describes DataIQ troubleshooting methodologies including pods status and logs.

### 7.1 Pods status

To check the pods status on DataIQ host, use the following command-line utility:

```
[root@dataiq ~]# dataiq status
[root@dataiq ~]# kubectl get pods -A
```

## 7.2 Logs

Check the log files if needed. The locations of logs are as follows:

- DatalQ installation log: /opt/dataiq/install/playbook.log
- DataIQ data management logs: /opt/dataiq/maunakea/claritynow/log/
- DatalQ storage monitoring logs: /var/log/dataiq/collector.log/
- DataIQ more logs: /var/log/dataiq/
- DatalQ upgrade logs: /opt/dataiq/install/dataiq\_upgrade.log
- DatalQ pod logs: use the command: [root@dataiq ~] # kubectl -n dataiq logs keycloak-0

## A Configuration examples

## A.1 Data Mover plug-in

The internal Data Mover Worker may be installed on the DataIQ server for test purposes (this is the single Data Mover Worker pod that exists on the DataIQ host, post-install of the Data Mover tarball). However, the best practice is to install external Data Mover Workers on separate dedicated VM or physical Data Mover Worker Node(s) to isolate data I/O traffic from the CPU-intensive database work that the DataIQ server performs. It is still necessary to first install the Data Mover Plug-in on the DataIQ server so that the service is running and available for external Data Mover Worker Node call-ins.

**Note:** A mass file-system migration is not an intended use case for DatalQ. High-volume performance benchmarks have not been established.

To install the Data Mover plug-in, the Data Mover installer tarball must be extracted and installed on the DataIQ server.

- 1. Upload data-mover-<xxx>-installer.tar.gz to /root on the DatalQ server.
- 2. Run the following commands:

```
tar -zxvf data-mover-<xxx>-installer.tar.gz
cd /root/data-mover-<xxx>
python data_mover.py install
```

The following instructions describe installing the Data Mover Workers on separate external Data Mover Worker Nodes. The RPM bundle is only for the external Data Mover Worker Nodes that are intended to improve performance of Data Mover transfers.

- 1. Install the standard CentOS 7.6 Linux distribution (CentOS 8 is not supported).
- 2. Pull down the file data\_mover\_workers-<xxx>.x86\_64.rpm.
- 3. Upload the data\_mover\_workers-<xxx>.x86\_64.rpm to /root/ on the Data Mover Worker Node.
- Depending on your CentOS build, you might need to add python setup tools and a few other packages.

```
yum install python-setuptools
yum install epel-release
or
yum install python-pip
pip --version
pip install --upgrade pip
pip install python-setuptools
pip install python-dateutil
```

3. Run rpm -Uh data\_mover\_workers-<xxx>.x86\_64.rpm.

External Data Mover Workers require configuration by editing the configuration text files. Use caution to maintain the YAML format that is in the provided in the configuration file workers.cfg.

The configuration file is in the **/usr/local/data\_mover\_workers/etc/workers.cfg**. Run the following command:

```
cd /usr/local/data_mover_workers/etc
vi workers.cfg
```

Uncomment lines by removing the leading # of the lines that start with:

- data\_mover\_host
- data\_mover\_port
- data\_mover\_password
- vol\_attributes (and indented lines below it)
- S3 buckets and indented lines below it (if using S3 buckets)

Note the following points:

- The data\_mover\_host must have the IP of the DataIQ instance.
- The data\_mover\_port must be 443.
- The data\_mover\_password must be the password that appears in the configuration in the **Edit** configuration area of the Data Mover plug-in.
- The local mount points for transfer volumes must be listed under vol\_attributes.
- The allow\_preallocation, ignore\_attributes, and min\_remaining\_space values can be overridden by submitting updates to the configuration in the UI. The mount\_point will not be overridden.
- For mounting multiple volumes, it is required to have only one vol\_attributes heading, for example:

Note: For SMB or CIFS mount points, the **ignore\_attributes: True** must be uncommented for correct data movement operation.

**Note**: Change data\_mover\_password to the same password that the Data Mover config file, within DatalQ, is using. The password within DatalQ can be modified using the Data Mover plug-in **Edit** option on the DatalQ server as shown in the following screen.

| Data management configuration | Search volumes           | Q               | 1 volumes       |  |
|-------------------------------|--------------------------|-----------------|-----------------|--|
| Licensing                     | NFSisiz                  |                 | Edit            |  |
| About                         |                          |                 |                 |  |
|                               | Add new volume Create ne | ew scan group 🅕 | Volume defaults |  |
|                               |                          |                 |                 |  |
|                               | S3 endpoints             |                 |                 |  |
|                               | Amazon S3                |                 | View            |  |
|                               | Add new endpoint         |                 |                 |  |
|                               |                          |                 |                 |  |
|                               | Plugins                  |                 |                 |  |
|                               | Data Mover               | Enabled         |                 |  |
|                               |                          |                 |                 |  |

Scroll down to the **password** section and replace **CustomizeMe** with the same password in the external Data Mover Worker Node(s). However, for the purposes of this document, leave the password as **CustomizeMe**. Altering the password works already. They only need to ensure that the password in the main DatalQ Data Mover configuration matches the password in the external Data Mover Worker Nodes.

The **Volumes** definitions on the external Data Mover Worker Node must be copied into the Volumes definitions on the DataIQ server. Syntax is important.

Note the following commands regarding the data\_mover\_workers service:

- Anytime you alter the configuration file, you must run the command **systemctl restart** data\_mover\_workers.
- To see the status of the data\_mover\_workers service, run systemctl status data\_mover\_workers.
- To stop the data\_mover\_workers service, run systemctl stop data\_mover\_workers.
- To start the data\_mover\_workers service after it has been stopped, run: systemctl start data\_mover\_workers.

Mount your file systems (NFS, SMB) on both the DataIQ server host and on the Data Mover Worker node, giving them identical volume names and identical mount points. Keep the mount instructions in the file /etc/fstab so the external Data Mover Worker Node(s) will remount the volumes upon restart.

| hop-isi-z.solarch.lab.emc.com:/ISOs | 161T | 132T | 28T  | 83% | /mnt/NFSisiz  |
|-------------------------------------|------|------|------|-----|---------------|
| //10.246.156.183/Data               | 597G | 377G | 221G | 64% | /mnt/testCIFS |
| hop-isi-x.solarch.lab.emc.com:/ifs  | 108T | 20T  | 85T  | 20% | /mnt/NFSisix  |

## A.2 Root volume expansion (OVA) using logical volumes

### A.2.1 Option A: single VMDK method

Use this option if you have deployed the OVA and expanded the original "Hard disk 1" in the Virtual Machine Settings (Edit Settings of the VM from within vCenter).

1. List the current size of centos-root partition. The default OVA Hard disk 1 size is 80 GB.

| [root@dataiq ~]# df -h             | grep  | -v vai | <u>-</u> |      |                |
|------------------------------------|-------|--------|----------|------|----------------|
| Filesystem                         | Size  | Used   | Avail    | Use% | Mounted on     |
| devtmpfs                           | 32G   | 0      | 32G      | 0 %  | /dev           |
| tmpfs                              | 32G   | 0      | 32G      | 0%   | /dev/shm       |
| tmpfs                              | 32G   | 8.8M   | 32G      | 1%   | /run           |
| tmpfs                              | 32G   | 0      | 32G      | 0%   | /sys/fs/cgroup |
| <pre>/dev/mapper/centos-root</pre> | 50G   | 6.1G   | 44G      | 13%  | /              |
| /dev/sda1                          | 1014M | 191M   | 824M     | 19%  | /boot          |
| tmpfs                              | 6.3G  | 0      | 6.3G     | 0%   | /run/user/0    |
| [root@dataiq ~]#                   |       |        |          |      |                |

2. List the SCSI devices available. The /dev/sda location maps to Hard disk 1 in the VM settings.

```
[root@dataiq ~]# lsscsi
[0:0:0:0] disk VMware Virtual disk 1.0 /dev/sda
[1:0:0:0] cd/dvd NECVMWar VMware IDE CDR00 1.00 /dev/sr0
[root@dataiq ~]#
```

3. View the current partitions on **Hard disk 1**. By default, there should only be two partitions unless it has already been expanded.

```
[root@dataiq ~]# parted -s /dev/sda print
Model: VMware Virtual disk (scsi)
Disk /dev/sda: 172GB
Sector size (logical/physical): 512B/512B
Partition Table: msdos
Disk Flags:
Number Start End Size Type File system Flags
1 1049kB 1075MB 1074MB primary xfs boot
2 1075MB 85.9GB 84.8GB primary lvm
```

```
[root@dataiq ~]#
```

- 4. Create a partition according to the following steps and commands:
  - a. Run fdisk to create a partition from the extra space.
  - b. Enter **m** to list the menu,
  - c. Enter **n** to create a partition,
  - d. Enter **p** to create a primary partition.
  - e. Press Enter three times to accept the default values.
  - f. Enter w to write or save the partition.

```
[root@dataiq ~]# fdisk /dev/sda
Welcome to fdisk (util-linux 2.23.2).
Changes will remain in memory only, until you decide to write them.
Be careful before using the write command.
Command (m for help): m
Command action
   a toggle a bootable flag
  b
     edit bsd disklabel
   c toggle the dos compatibility flag
     delete a partition
   d
   g
     create a new empty GPT partition table
   G
      create an IRIX (SGI) partition table
   1
      list known partition types
  m
     print this menu
      add a new partition
  n
     create a new empty DOS partition table
   0
     print the partition table
  р
     quit without saving changes
   q
   s
      create a new empty Sun disklabel
   t change a partition's system id
  u
      change display/entry units
  V
      verify the partition table
  W
      write table to disk and exit
      extra functionality (experts only)
   х
Command (m for help): n
Partition type:
     primary (2 primary, 0 extended, 2 free)
  р
      extended
   е
Select (default p): p
Partition number (3,4, default 3):
First sector (167772160-335544319, default 167772160):
Using default value 167772160
Last sector, +sectors or +size{K,M,G} (167772160-335544319, default
335544319):
Using default value 335544319
Partition 3 of type Linux and of size 80 GiB is set
```

Optional step in fdisk:

```
Command (m for help): t
Partition number (1-3, default 3):
Hex code (type L to list all codes): 8e
Changed type of partition 'Linux' to 'Linux LVM'
```

Final step in fdisk:

```
Command (m for help): w
The partition table has been altered!
Calling ioctl() to re-read partition table.
WARNING: Re-reading the partition table failed with error 16: Device or
resource busy.
The kernel still uses the old table. The new table will be used at
the next reboot or after you run partprobe(8) or kpartx(8)
Syncing disks.
[root@dataiq ~]#
```

5. List the new partition that was created with the previous command. By default, it should have created /dev/sda3 unless you have already expanded it previously.

[root@dataiq ~]# fdisk -l
Disk /dev/sda: 171.8 GB, 171798691840 bytes, 335544320 sectors
Units = sectors of 1 \* 512 = 512 bytes
Sector size (logical/physical): 512 bytes / 512 bytes
I/O size (minimum/optimal): 512 bytes / 512 bytes
Disk label type: dos
Disk identifier: 0x000d0538

| Device H               | Boot | Start     | End       | Blocks   | Id | System    |
|------------------------|------|-----------|-----------|----------|----|-----------|
| /dev/sda1              | *    | 2048      | 2099199   | 1048576  | 83 | Linux     |
| /dev/sda2              |      | 2099200   | 167772159 | 82836480 | 8e | Linux LVM |
| <mark>/dev/sda3</mark> |      | 167772160 | 335544319 | 83886080 | 8e | Linux LVM |

```
Disk /dev/mapper/centos-root: 53.7 GB, 53687091200 bytes, 104857600
sectors
Units = sectors of 1 * 512 = 512 bytes
Sector size (logical/physical): 512 bytes / 512 bytes
I/O size (minimum/optimal): 512 bytes / 512 bytes
```

```
Disk /dev/mapper/centos-swap: 4160 MB, 4160749568 bytes, 8126464 sectors
Units = sectors of 1 * 512 = 512 bytes
Sector size (logical/physical): 512 bytes / 512 bytes
I/O size (minimum/optimal): 512 bytes / 512 bytes
```

```
[root@dataiq ~]#
```

6. Display your logical volumes (LV) so you can identify which is the centos root partition.

```
[root@dataiq ~]# lvdisplay
--- Logical volume ---
LV Path /dev/centos/swap
LV Name swap
```

```
VG Name
                     centos
LV UUID
                     cbH541-6be9-tRPF-aAM9-0V3g-Bg0k-JZujJf
LV Write Access read/write
LV Creation host, time localhost, 2020-06-18 10:51:39 +0000
LV Status
                     available
# open
                     2
LV Size
                     <3.88 GiB
Current LE
                    992
Segments
                     1
Allocation
                    inherit
Read ahead sectors auto
- currently set to 8192
Block device
                     253:1
--- Logical volume ---
LV Path /dev/centos/root
LV Name
                     root
VG Name
                     <mark>centos</mark>
                    OTFal4-5Vei-Y7Pf-p8Ea-Ky8e-QtrI-ZzF9I0
LV UUID
LV Write Access read/write
LV Creation host, time localhost, 2020-06-18 10:51:40 +0000
              available
LV Status
# open
                     1
LV Size
                    50.00 GiB
                   12800
Current LE
Segments
                     1
Allocation
                    inherit
Read ahead sectors auto
- currently set to 8192
Block device
                     253:0
```

[root@dataiq ~]#

7. Update your partition table in memory so it is aware of the new partition that you created.

```
[root@dataiq ~]# partx -u /dev/sda
[root@dataiq ~]#
```

8. Create a new physical volume from the partition that you created (use /dev/sda3 if fdisk created /dev/sda3). Run **fdisk -I** to review your list of partitions.

```
[root@dataiq ~] # pvcreate /dev/sda3
Physical volume "/dev/sda3" successfully created.
[root@dataiq ~]#
```

 Extend your existing centos volume group with the physical volume you created (use /dev/sda3 if fdisk created /dev/sda3). This adds the new partition to the existing volume group which holds the original partition.

```
[root@dataiq ~]# vgextend centos /dev/sda3
Volume group "centos" successfully extended
[root@dataiq ~]#
```

10. Extend the logical volume with the extra space that was added to the volume group.

```
[root@dataiq ~]# lvextend -l +100%FREE /dev/centos/root
Size of logical volume centos/root changed from 50.00 GiB (12800
extents) to <155.12 GiB (39710 extents).
Logical volume centos/root successfully resized.
[root@dataiq ~]#
```

11. Grow the root file system.

```
[root@dataiq ~]# xfs growfs /dev/centos/root
meta-data=/dev/mapper/centos-root isize=512
                                           agcount=4, agsize=3276800
blks
                              sectsz=512 attr=2, projid32bit=1
        =
                              crc=1 finobt=0 spinodes=0
        =
                              bsize=4096 blocks=13107200, imaxpct=25
data
        =
                              sunit=0 swidth=0 blks
        _
naming =version 2
                             bsize=4096 ascii-ci=0 ftype=1
       =internal
                             bsize=4096 blocks=6400, version=2
log
                              sectsz=512 sunit=0 blks, lazy-count=1
        =
                              extsz=4096 blocks=0, rtextents=0
realtime =none
data blocks changed from 13107200 to 40663040
[root@dataiq ~]#
```

12. List the file systems and verify that the size is now increased.

| [root@dataiq ~]# <mark>df -h</mark> | grep  | -v var | <mark>:</mark> |      |                |
|-------------------------------------|-------|--------|----------------|------|----------------|
| Filesystem                          | Size  | Used   | Avail          | Use% | Mounted on     |
| devtmpfs                            | 32G   | 0      | 32G            | 0%   | /dev           |
| tmpfs                               | 32G   | 0      | 32G            | 0%   | /dev/shm       |
| tmpfs                               | 32G   | 8.8M   | 32G            | 1%   | /run           |
| tmpfs                               | 32G   | 0      | 32G            | 0%   | /sys/fs/cgroup |
| <pre>/dev/mapper/centos-root</pre>  | 156G  | 6.1G   | 149G           | 48   | /              |
| /dev/sda1                           | 1014M | 191M   | 824M           | 19%  | /boot          |
| tmpfs                               | 6.3G  | 0      | 6.3G           | 0 응  | /run/user/0    |
| [root@dataiq ~]#                    |       |        |                |      |                |

### A.2.2 Option B: multiple-VMDK method

Use this option if you have added a second **Hard disk 2** in your virtual-machine settings. Also, you want to expand the root operating system using the second hard disk (edit the settings for the VM in vCenter).

1. List current size of centos-root partition. The default OVA of **Hard disk 1** is 80 GB and the centos-root partition size is 50 GB.

| [root@dataiq ~]# | <mark>df -</mark> h | grep | -v vai | <mark>r</mark> |      |                |
|------------------|---------------------|------|--------|----------------|------|----------------|
| Filesystem       |                     | Size | Used   | Avail          | Use8 | Mounted on     |
| devtmpfs         |                     | 32G  | 0      | 32G            | 0%   | /dev           |
| tmpfs            |                     | 32G  | 0      | 32G            | 0%   | /dev/shm       |
| tmpfs            |                     | 32G  | 8.8M   | 32G            | 1%   | /run           |
| tmpfs            |                     | 32G  | 0      | 32G            | 0 %  | /sys/fs/cgroup |

#### Configuration examples

| <pre>/dev/mapper/centos-root</pre> | 50G   | 6.1G | 44G  | 13% | <mark>/</mark> |
|------------------------------------|-------|------|------|-----|----------------|
| /dev/sda1                          | 1014M | 191M | 824M | 19% | /boot          |
| tmpfs                              | 6.3G  | 0    | 6.3G | 0%  | /run/user/0    |
| [root@dataiq ~]#                   |       |      |      |     |                |

2. List the SCSI devices available. The /dev/sda location maps to **Hard disk 1** in the VM settings and /dev/sdb maps to **Hard disk 2** in the VM settings.

| [root@dataiq | ~]# <mark>lss</mark> | <mark>csi</mark> |                  |      |          |
|--------------|----------------------|------------------|------------------|------|----------|
| [0:0:0:0]    | disk                 | VMware           | Virtual disk     | 1.0  | /dev/sda |
| [0:0:1:0]    | disk                 | VMware           | Virtual disk     | 1.0  | /dev/sdb |
| [0:0:2:0]    | disk                 | VMware           | Virtual disk     | 1.0  | /dev/sdc |
| [1:0:0:0]    | cd/dvd               | NECVMWar         | VMware IDE CDR00 | 1.00 | /dev/sr0 |
| [root@dataiq | ~]#                  |                  |                  |      |          |

3. View the current partitions on **Hard disk 2**. By default, there should be an **unrecognized disk** label because no partitions have been created yet.

```
[root@dataiq ~]# parted -s /dev/sdb print
Error: /dev/sdb: unrecognised disk label
Model: VMware Virtual disk (scsi)
Disk /dev/sdb: 107GB
Sector size (logical/physical): 512B/512B
Partition Table: unknown
Disk Flags:
[root@dataiq ~]#
```

4. Display the logical volumes to identify which is the centos root partition.

```
[root@dataiq ~]# lvdisplay
 --- Logical volume ---
 LV Path
                      /dev/centos/swap
 LV Name
                     swap
 VG Name
                     centos
 LV UUID
                      cbH541-6be9-tRPF-aAM9-0V3g-Bg0k-JZujJf
 LV UVID CDH341-6063
LV Write Access read/write
 LV Creation host, time localhost, 2020-06-18 10:51:39 +0000
 LV Status
                     available
 # open
                      2
 LV Size
                      <3.88 GiB
 Current LE
                     992
 Segments
                      1
 Allocation
                      inherit
 Read ahead sectors auto
 - currently set to
                     8192
                       253:1
 Block device
 --- Logical volume ---
 LV Path /dev/centos/root
                   root
 LV Name
 VG Name
                       centos
```

```
LV UUID
                      OTFal4-5Vei-Y7Pf-p8Ea-Ky8e-QtrI-ZzF9I0
 LV Write Access
                 read/write
 LV Creation host, time localhost, 2020-06-18 10:51:40 +0000
 LV Status
                     available
 # open
                      1
 LV Size
                      50.00 GiB
 Current LE
                     12800
 Segments
                      1
 Allocation
                     inherit
 Read ahead sectors
                    auto
 - currently set to
                    8192
                     253:0
 Block device
[root@dataiq ~]#
```

5. Create a new physical volume from the /dev/sdb scsi device.

```
[root@dataiq ~]# pvcreate /dev/sdb
Physical volume "/dev/sdb" successfully created.
[root@dataiq ~]#
```

6. Extend the existing centos volume group with the physical volume that you created.

```
[root@dataiq ~]# vgextend centos /dev/sdb
Volume group "centos" successfully extended
[root@dataiq ~]#
```

7. Extend the logical volume with the extra space that was added to the volume group.

```
[root@dataiq ~]# lvextend -l +100%FREE /dev/centos/root
Size of logical volume centos/root changed from 50.00 GiB (12800
extents) to <175.12 GiB (44830 extents).
Logical volume centos/root successfully resized.
[root@dataiq ~]#
```

8. Grow the root file system.

```
[root@dataiq ~]# xfs growfs /dev/centos/root
meta-data=/dev/mapper/centos-root isize=512 agcount=4, agsize=3276800
blks
                             sectsz=512 attr=2, projid32bit=1
                            crc=1 finobt=0 spinodes=0
       =
data
                            bsize=4096 blocks=13107200, imaxpct=25
      =
       =
                            sunit=0 swidth=0 blks
                            bsize=4096 ascii-ci=0 ftype=1
naming =version 2
loq
      =internal
                            bsize=4096 blocks=6400, version=2
                             sectsz=512 sunit=0 blks, lazy-count=1
        _
                             extsz=4096 blocks=0, rtextents=0
realtime =none
data blocks changed from 13107200 to 45905920
```

[root@dataiq ~]#

9. List the file systems and verify that the size is now increased.

| [root@dataiq ~]# <mark>df -h</mark> | grep  | -v var | <mark>c</mark> |            |                |
|-------------------------------------|-------|--------|----------------|------------|----------------|
| Filesystem                          | Size  | Used   | Avail          | Use%       | Mounted on     |
| devtmpfs                            | 32G   | 0      | 32G            | 0 응        | /dev           |
| tmpfs                               | 32G   | 0      | 32G            | 0 응        | /dev/shm       |
| tmpfs                               | 32G   | 8.8M   | 32G            | 18         | /run           |
| tmpfs                               | 32G   | 0      | 32G            | 08         | /sys/fs/cgroup |
| /dev/mapper/centos-root             | 176G  | 6.1G   | 169G           | <b>4</b> 응 | /              |
| /dev/sda1                           | 1014M | 191M   | 824M           | 19%        | /boot          |
| tmpfs                               | 6.3G  | 0      | 6.3G           | 0응         | /run/user/0    |
| [root@dataiq ~]#                    |       |        |                |            |                |

## A.3 Replace the TimescaleDB partition for storage monitoring

1. List the current TimescaleDB (/opt/dataiq/maunakea/data/timescale) partition.

| [root@dataiq ~]# <mark>df -h</mark>   | grep    | -v var | <mark>2</mark> |       |                           |
|---------------------------------------|---------|--------|----------------|-------|---------------------------|
| Filesystem                            | Size    | Used   | Avail          | Use%  | Mounted on                |
| devtmpfs                              | 32G     | 0      | 32G            | 0%    | /dev                      |
| tmpfs                                 | 32G     | 0      | 32G            | 0응    | /dev/shm                  |
| tmpfs                                 | 32G     | 22M    | 32G            | 1%    | /run                      |
| tmpfs                                 | 32G     | 0      | 32G            | 0응    | /sys/fs/cgroup            |
| <pre>/dev/mapper/centos-root</pre>    | 176G    | 22G    | 154G           | 13%   | /                         |
| /dev/sda1                             | 1014M   | 191M   | 824M           | 19%   | /boot                     |
| tmpfs                                 | 6.3G    | 0      | 6.3G           | 0응    | /run/user/0               |
| [root@dataiq ~]# <mark>df -h ,</mark> | /opt/da | taiq/n | naunake        | ea/da | <mark>ta/timescale</mark> |
| Filesystem                            | Size    | Used   | Avail          | Use⊱  | Mounted on                |
| <pre>/dev/mapper/centos-root</pre>    | 176G    | 22G    | 154G           | 13%   | <mark>/</mark>            |
| [root@dataig ~]#                      |         |        |                |       |                           |

2. List the SCSI devices available. The /dev/sdc location maps to **Hard disk 3** in the VM settings, and the /dev/sdb location maps to **Hard disk 2**.

[root@dataiq ~]# lsscsi [0:0:0:0] disk VMware Virtual disk 1.0 /dev/sda [0:0:1:0] disk VMware Virtual disk 1.0 /dev/sdb [0:0:2:0] disk VMware Virtual disk 1.0 /dev/sdc [1:0:0:0] cd/dvd NECVMWar VMware IDE CDR00 1.00 /dev/sr0 [root@dataiq ~]#

3. View the current partitions on Hard disk 3. By default, there should be the **unrecognized disk** label since no partitions have been created yet.

```
[root@dataiq ~]# parted -s /dev/sdc print
Error: /dev/sdc: unrecognised disk label
Model: VMware Virtual disk (scsi)
Disk /dev/sdc: 129GB
Sector size (logical/physical): 512B/512B
```

```
Partition Table: unknown
Disk Flags:
[root@dataiq ~]#
```

4. Create a new physical volume from the /dev/sdc scsi device.

```
[root@dataiq ~]# pvcreate /dev/sdc
Physical volume "/dev/sdc" successfully created.
[root@dataig ~]#
```

5. Create xfs file system for the Hard disk 3 (/dev/sdc). Now, it is ready to use.

```
[root@dataiq ~] # mkfs.xfs -f /dev/sdc
meta-data=/dev/sdc
                              isize=512 agcount=4, agsize=7864320
blks
                              sectsz=512 attr=2, projid32bit=1
        =
                             crc=1
                                       finobt=0, sparse=0
       _
data
                             bsize=4096 blocks=31457280, imaxpct=25
      =
                            sunit=0 swidth=0 blks
        =
naming =version 2
                            bsize=4096 ascii-ci=0 ftype=1
log =internal log
                            bsize=4096 blocks=15360, version=2
                             sectsz=512 sunit=0 blks, lazy-count=1
                             extsz=4096 blocks=0, rtextents=0
realtime =none
[root@dataig ~]#
```

6. Stop the related pods before replacing the TimescaleDB partition.

```
[root@dataiq ~]# kubectl scale deployment/timescale -ndataiq --replicas=0
deployment.extensions/timescale scaled
[root@dataiq ~]# kubectl scale deployment/imanager -ndataiq --replicas=0
deployment.extensions/imanager scaled
[root@dataiq ~]# kubectl scale statefulset/metadata -ndataiq --replicas=0
statefulset.apps/metadata scaled
[root@dataiq ~]#
```

7. Rename the current directory for TimescaleDB data from /opt/dataiq/maunakea/data/timescale to /opt/dataiq/maunakea/data/timescale\_bak.

```
[root@dataiq ~]# mv /opt/dataiq/maunakea/data/timescale
/opt/dataiq/maunakea/data/timescale_bak
[root@dataiq ~]#
```

8. Create a directory named /opt/dataiq/maunakea/data/timescale.

```
[root@dataiq ~]# mkdir -p /opt/dataiq/maunakea/data/timescale
[root@dataiq ~]#
```

9. Mount the new disk (/dev/sdc) to the /opt/dataiq/maunakea/data/timescale directory.

```
[root@dataiq ~]# mount /dev/sdc /opt/dataiq/maunakea/data/timescale
[root@dataiq ~]#
```

10. Edit the file system table (fstab) to mount the drive on bootup using a text editor—for example, **vi** (on CentOS) or **nano** (on Red Hat Enterprise Linux), to add an entry (/dev/sdc

/opt/dataiq/maunakea/data/timescale xfs defaults 0 0) for the file system based on the file system location:

```
[root@dataiq ~] # vi /etc/fstab
[root@dataiq ~] #
```

11. Change the /opt/dataiq/maunakea/data/timescale directory owner to 70:0.

```
[root@dataiq ~]# chown 70:0 -R /opt/dataiq/maunakea/data/timescale
[root@dataiq ~]#
```

12. Copy the files from the /opt/dataiq/maunakea/data/timescale\_bak directory to the /opt/dataiq/maunakea/data/timescale directory.

```
[root@dataiq ~]# cp -a /opt/dataiq/maunakea/data/timescale_bak/*
/opt/dataiq/maunakea/data/timescale
[root@dataiq ~]#
```

13. Restore the related pods after replacing the TimescaleDB partition.

```
[root@dataiq ~]# kubectl scale deployment/timescale -ndataiq --replicas=1
deployment.extensions/timescale scaled
[root@dataiq ~]# kubectl scale deployment/imanager -ndataiq --replicas=1
deployment.extensions/imanager scaled
[root@dataiq ~]# kubectl scale statefulset/metadata -ndataiq --replicas=1
statefulset.apps/metadata scaled
[root@dataiq ~]#
```

14. List the current TimescaleDB (/opt/dataiq/maunakea/data/timescale) partition again and verify that the partition is now changed.

| [root@dataiq ~]# <mark>df -h   gre</mark>                               | ep -v va               | r       |        |                             |  |  |
|-------------------------------------------------------------------------|------------------------|---------|--------|-----------------------------|--|--|
| Filesystem Siz                                                          | ze Used                | Avail   | Use%   | Mounted on                  |  |  |
| devtmpfs 32                                                             | 2G 0                   | 32G     | 0%     | /dev                        |  |  |
| tmpfs 32                                                                | 2G 0                   | 32G     | 0%     | /dev/shm                    |  |  |
| tmpfs 32                                                                | 2G 22M                 | 32G     | 1%     | /run                        |  |  |
| tmpfs 32                                                                | 2G 0                   | 32G     | 0%     | /sys/fs/cgroup              |  |  |
| /dev/mapper/centos-root 176                                             | 5G 22G                 | 154G    | 13%    | /                           |  |  |
| /dev/sda1 1014                                                          | 191M                   | 824M    | 19%    | /boot                       |  |  |
| tmpfs 6.3                                                               | 3G 0                   | 6.3G    | 0%     | /run/user/0                 |  |  |
| /dev/sdc 120                                                            | ) <mark>g 24</mark> 0M | 120G    | 18     |                             |  |  |
| /opt/dataiq/maunakea/data/timescale                                     |                        |         |        |                             |  |  |
| [root@dataiq ~]# <mark>df -h /opt/dataiq/maunakea/data/timescale</mark> |                        |         |        |                             |  |  |
| Filesystem Size Used A                                                  | Avail Us               | e% Mour | nted o | on                          |  |  |
| /dev/sdc 120G 240M                                                      | 120G                   | 1% /opt | c/data | aiq/maunakea/data/timescale |  |  |
| [root@dataiq ~]#                                                        |                        |         |        |                             |  |  |

## B Technical support and resources

Dell.com/support is focused on meeting customer needs with proven services and support.

<u>Storage technical documents and videos</u> provide expertise that helps to ensure customer success on Dell storage platforms.